## **How To Register Your Child Online**

- 1) Go to the school board web site: www.publicboard.ca.
- 2) Click on the "Quick Links" tab located in the upper right corner.

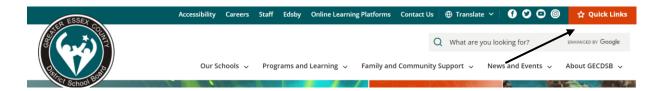

3) A drop-down menu will appear, click on "Parents & Families."

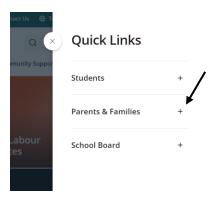

4) Select "Registering for School."

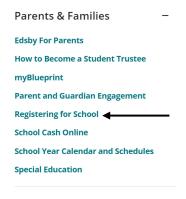

5) Click on "Register your child for school."

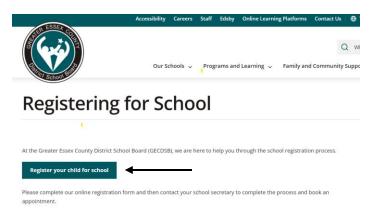

- 6) Follow all prompted questions.
- 7) You have now registered with the GECDSB.